## **CT233**

## **Information Systems Lab Assignment 3**

## **Due:** At lab on 16-03-2004

Given the relational schema from Assignment 1 and 2, develop the following form and report which allows one to see all the movies associated with particular studios and all the movies in which actors acted. Although you can use the available Wizards, try to make some changes to the colour and layout of the form in particular. Ensure that any changes you make do not make the form look worse than the original default forms!

**1.** Develop a **form** in MS Access for movie and studio information. Specifically the form should allow one to:

- view studio details, add a new studio or delete studio details (if referential integrity constraints are not violated).
- for each studio add new, and delete/modify existing movies.

*Note:* You can use a form and sub-form. You may have difficulty with the creation of this form if the foreign key constraints have not been declared properly between tables. You can check the relationships between tables by choosing the menu option Tools Relationships before you begin. Correct any mistakes before you attempt to create the form.

**2.** Create a **report** in MS Access which displays the following details for each actor: actor name and list of films in which they have acted (sorted by year) and the director and year of the film. Something similar to the following should be displayed:

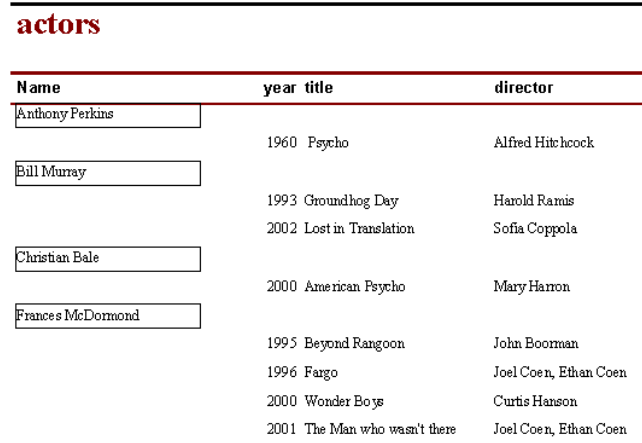

## **Hand-Up:**

- Hand up a **disk** with your MS Access .mdb database file, ensure the report and form are clearly named.
- Ensure that your name is marked clearly on the disk.
- Late submissions are not accepted unless accompanied by a medical cert.